## **Ändra visningsperiod**

Du kan ändra bokningskalenderns tidschema, d.v.s. hur stor standard visningsperiod ska vara.

Med Ändra period  $\bigodot$  kan du ändra visningen tillfälligt. Tidboken återställs nästa gång du öppnar den.

Under Fler kalenderrelaterade val | Administrera kalender kan du ställa in den visningsperiod som används när du öppnar tidboken.

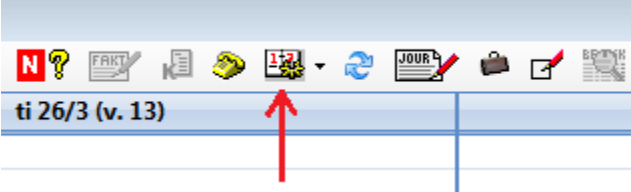

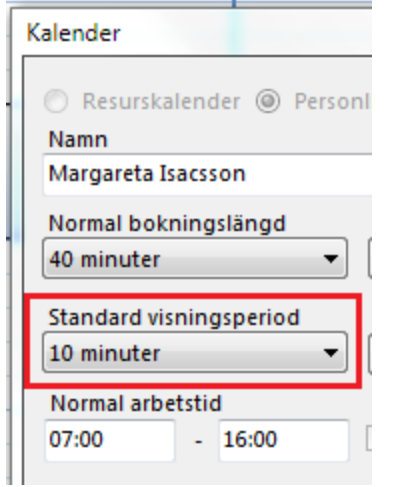